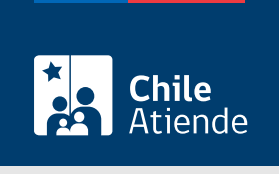

Información proporcionada por Comisión para el Mercado Financiero

# Consulte los seguros de un familiar fallecido o declarado incapaz judicialmente

Última actualización: 19 abril, 2024

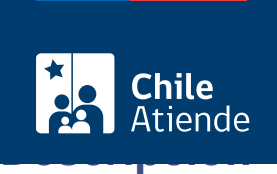

Revisa la información con respecto a tus seguros, como persona asegurada o contratante.

La información es proporcionada por las [compañías de seguros](https://www.cmfchile.cl/educa/621/w3-propertyvalue-515.html) a través de la consulta que se efectúa en el Sistema de Consultas de Seguros (SICS).

#### [Obtén más detalles](https://www.cmfchile.cl/portal/principal/613/w3-article-51161.html).

Si fuiste afectada o afectado por los incendios de la Región de Valparaíso , consulta, ingresa un reclamo o solicita orientación sobre el cobro de seguros de vida, vivienda, vehículos, entre otros, a través del [sitio](https://www.cmfchile.cl/portal/principal/613/w3-propertyvalue-47929.html) [web de la Comisión para el Mercado Financiero \(CMF\)](https://www.cmfchile.cl/portal/principal/613/w3-propertyvalue-47929.html) .

El trámite se puede realizar todo el año en el sitio web y la oficina de atención de la CMF .

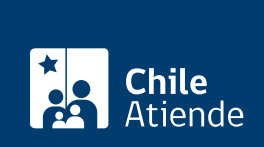

# **Detalles**

El SICS desplegará una pantalla con los seguros informados por las compañías para el RUN consultado, con la siguiente información por cada contrato de seguro:

- Nombre de la compañía de seguros.
- Tipo de seguro (como salud, incendio y responsabilidad civil).
- Número o código del contrato.
- Estado de la póliza (vigente o no vigente con obligaciones vigentes).

Además, si optas por ver el detalle de los seguros desplegados, el SICS desplegará una segunda pantalla, que agrega:

- Nombre de la aseguradora.
- · Identificación del asegurado.
- Identificación del contratante.
- Número o código del contrato.
- Estado de la póliza.
- Nombre o razón social y RUT del corredor de seguros o asesor previsional.
- Colectiva/Individual.
- Fecha de inicio colectiva (solo si el seguro es de contratación colectiva).
- Fecha de término colectiva (solo si el seguro es de contratación colectiva).
- Fecha de actualización.
- Coberturas (tipo de seguro, código de depósito de la pólizas y cláusulas adicionales y periodo de vigencia).

El SICS entrega la lista de compañías de seguros que no respondieron la consulta.

# **¿A quién está dirigido?**

Todas las personas.

**Importante**: esta información puede ser solicitada por el padre o madre, hijo, cónyuge, conviviente civil de una persona fallecida o con incapacidad judicialmente declarada.

### **¿Qué necesito para hacer el trámite?**

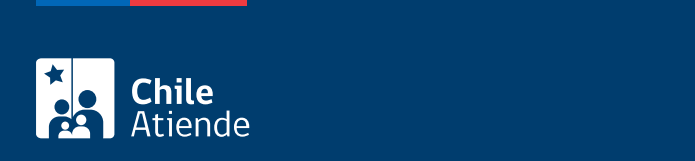

# ¿Cuál es el costo del trámite?

No tiene costo.

# ¿Cómo y dónde hago el trámite?

En línea:

- 1. Haga clic en "Consultar por seguro".
- 2. Una vez en el sitio web de CMF, ingresa tu "ClaveÚnica". Si no la tienes, [solicítala.](/var/www/chileatiende/public/fichas/11331-obtener-la-clave-unica)
- 3. Ingresa tus datos, y pulsa "Continuar".
- 4. En el menú servicios, selecciona "Cónyuge, conviviente civil, padreo o madre, hijo o hija según sea el caso.
- 5. Completa el formulario y adjunta los documentos requeridos.
- 6. Selecciona la opción "Enviar". Una vez acreditada la calidad recibirás un correo electrónico con el link al sistema de consultas de seguros.

Importante : puedes bajar y guardar en tu computador o imprimir esta información en un archivo PDF, dando clic en el ícono que aparece en el extremo superior derecho.

En oficina:

- 1. Dirígete a la oficina de atención de público de la CMF, ubicada en [avenida Libertador Bernardo](https://goo.gl/maps/R8eHD5fqj6EJ5AhSA) [O'Higgins 1449](https://goo.gl/maps/R8eHD5fqj6EJ5AhSA), torre I, piso 1, Santiago. El horario de atención es de lunes a viernes, de 9:00 a 13:30 horas.
- 2. Explica el motivo de tu visita: consultar sobre seguros de un familiar fallecido o declarado incapaz judicialmente.
- 3. Como resultado del trámite, se te entregará la información sobre los seguros vigentes en que el RUN ingresado figura como asegurado o contratante, según la información proporcionada por las compañías de seguros.

Link de trámite en línea:

[https://www.chileatiende.gob.cl/fichas/109500-consulte-los-seguros-de-un-familiar-fallecido-o-declarado](https://www.chileatiende.gob.cl/fichas/109500-consulte-los-seguros-de-un-familiar-fallecido-o-declarado-incapaz-judicialmente)[incapaz-judicialmente](https://www.chileatiende.gob.cl/fichas/109500-consulte-los-seguros-de-un-familiar-fallecido-o-declarado-incapaz-judicialmente)